# Pie Charts and Proportions

Pie charts enable a quick and clear overview of how portions of data relate to the whole.

## **Example**

A questionnaire asking students about their favourite colour elicited the following results:

Red: 20 students Blue: 12 students Green: 25 students Pink: 10 students Yellow: 6 students

1. Make a pie chart based on this data.

**2.** Find the percentage for each colour.

**Before**Starting

There may be differences in the results of calculations and graph plotting depending on the setting.

Return all settings to the default value and delete all data.

### **Step & Key Operation**

#### **Display**

#### Notes

**1-1** Enter the data.

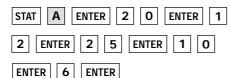

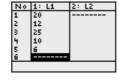

**1-2** Choose the setting for making a pie chart.

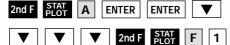

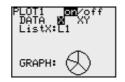

**1-3** Make a pie chart.

GRAPH

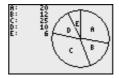

**2-1** Choose the setting for displaying by percentages.

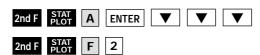

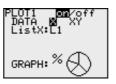

**2-2** Make another pie chart.

GRAPH

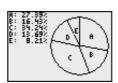

Red: 27.39% Blue: 16.43% Green: 34.24% Pink: 13.69%

Pie charts can be made easily with the EL-9450.